# **Dr. DeeBee® ODBC Driver Kit (Network Edition)**

## **Overview**

The Dr. DeeBee ODBC Driver Kit (Network Edition) provides true client/server access to your legacy or proprietary database. The kit allows you to easily create both the ODBC driver to be used by a client and the database server the client can connect to. The client and server communicate via TCP/IP, and the kit includes the source code necessary to build software to establish a connection and communicate over this link.

The basic architecture of the non-networked Dr. DeeBee ODBC Driver Kit is as follows:

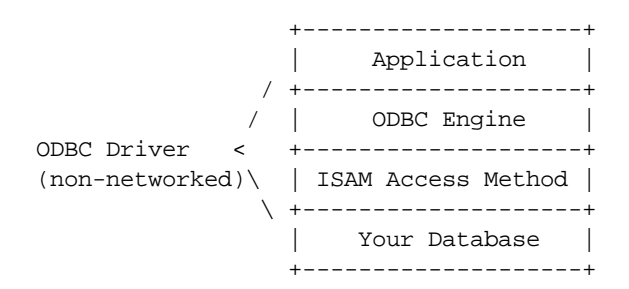

The Network Edition extends the basic architecture as follows:

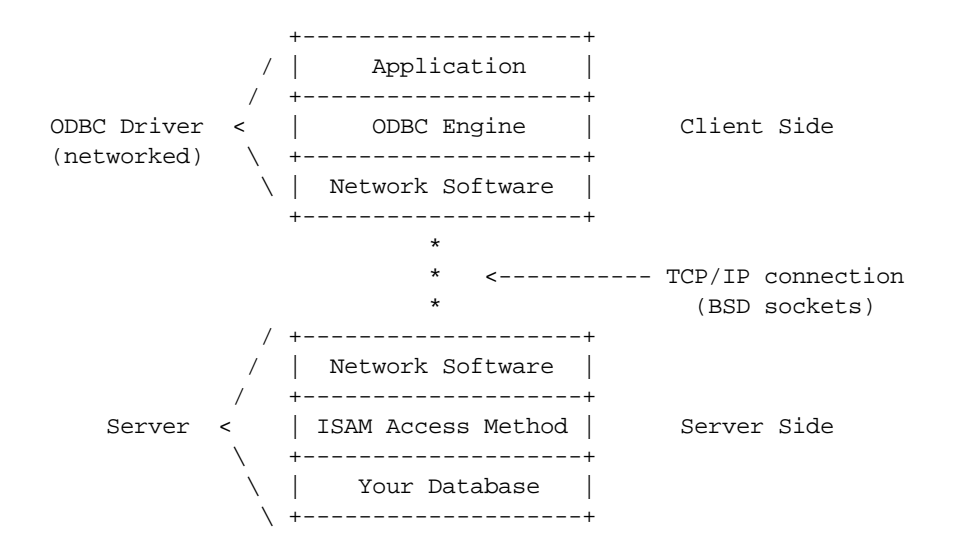

All you have to do is implement the ISAM Access Method compliant to the API we define. We provide the ODBC Engine and Network Software components. We also provide a sample implementation of the ISAM Access Method which can read and write dBase files.

## **What You Need**

In addition to the Dr. DeeBee ODBC Driver Kit (Network Edition), you will need the following to build and distribute your ODBC driver:

- A  $C/C++$  compiler for Windows such as Microsoft Visual  $C++$ .
- The ODBC SDK. The ODBC SDK is available directly from Microsoft as part of MSDN Level 2. Call Microsoft at 1-800-759-5474 or 1-206-882-8080 for more information. At the time of this writing, the ODBC SDK was also posted on the Microsoft web site at http://www.microsoft.com/data/odbc/download/.
- If your server will run on a non-Windows based machine, a C compiler for that machine.

It is assumed that the user has working knowledge of what ODBC is, the ODBC API, how to use ODBC, etc. Recommended reading in these areas is:

- *Windows Multi-DBMS Programming*; Ken North; John Wiley & Sons; 1995
- *Inside ODBC*; Kyle Geiger; MS Press; expected June 1995
- *The ODBC Solution*; Robert Signore, John Creamer, Michael O. Stegman; McGraw-Hill; 1995
- *Microsoft ODBC 2.0 Programmer's Reference and SDK Guide*; Microsoft Press; 1994

# **SYWARE Support**

Included with your purchase is one hour of telephone support at 617-497-1300. Additional telephone support is available on a fee-per-event basis. Questions can also be E-mailed to support@syware.com.

If you find bugs or have other feedback, we welcome your comments. Please E-mail them to support@syware.com.

# **Installing the Dr. DeeBee ODBC Driver Kit (Network Edition)**

## **WARNING: If you are installing over a previous version of the kit, backup any old installation of the kit before installing. The installation overwrites everything in any previous installation without making any backup files.**

To install the Dr. DeeBee ODBC Driver Kit (Network Edition), do the following:

- Install your C compiler.
- Install the ODBC SDK.
- Put the installation disk labeled "Gold Edition" in drive A: and run SETUP.EXE.
- Put the installation disk labeled "Network Edition" in drive A: and run SETUP.EXE.

Once installed, you will see the following:

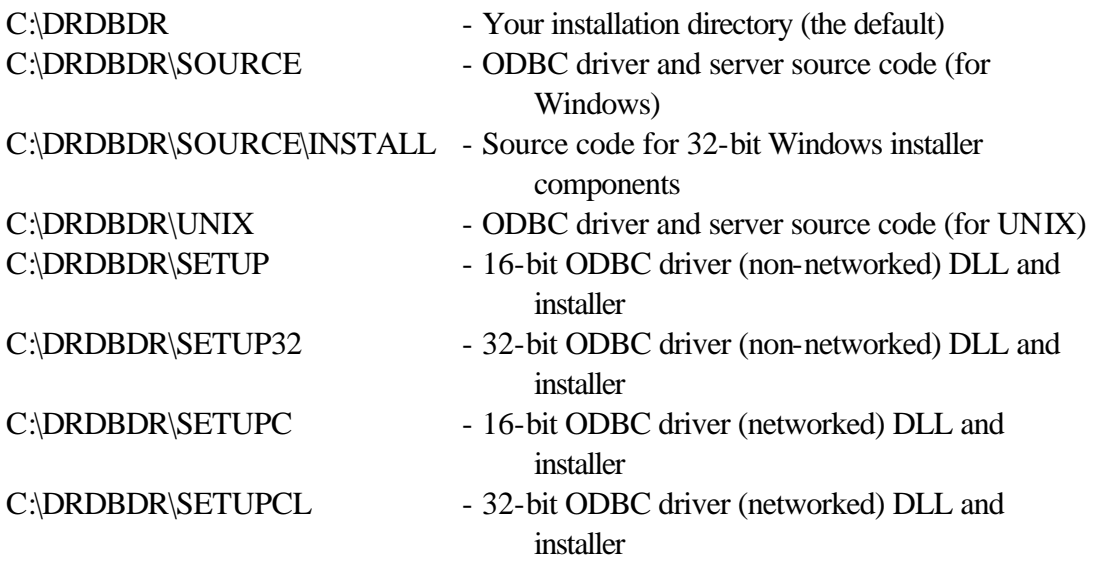

C:\DRDBDR\SETUP\DRDBDR.DLL and C:\DRDBDR\SETUPCL\DRDBDRC.DLL are 16 bit compiled versions of the source code found in C:\DRDBDR\SOURCE. C:\DRDBDR\SETUP32\DRDBDR32.DLL and C:\DRDBDR\SETUPCL\DRDBDRCL.DLL are 32-bit compiled versions of the source code found in C:\DRDBDR\SOURCE.

# **Getting Started**

If you are creating an ODBC Driver (non-networked), follow the directions in Appendix C of the "Dr. DeeBee ODBC Driver Kit (Gold Edition)" documentation.

If you are creating an ODBC Driver (networked) and your server will run on a Windows platform:

First implement your driver to work without using the network. To do this, implement your driver by following the directions in Appendix C of the "Dr. DeeBee ODBC Driver Kit (Gold Edition)".

Then, create your server from the files listed in Appndix A. Run your server.

Lastly, run SETUP.EXE in C:\DRDBDR\SETUPCL (or C:\DRDBDR\SETUPC for 16-bit) to install the ODBC Driver (networked), create a datasource using this newly installed driver, and test to make sure the new datasource works with your server.

If you are creating an ODBC Driver (networked) and your server cannot run on a Windows platform:

Copy the files in C:\DRDBDR\UNIX to the server machine and compile them. They are written to be compiled with GCC compiler on UNIX. A makefile is provided ("make server"). You may have to make some modifications to get them to compile. Run the server you created.

Then, on the Windows machine, run SETUP.EXE in C:\DRDBDR\SETUPCL (or C:\DRDBDR\SETUPC for 16-bit) to install the ODBC Driver (networked), create a datasource using this newly installed driver, and test to make sure the new datasource works with the server. This should give you access to dBase files on the server machine.

Lastly, on the server machine, implement the ISAM layer as described in Appendix C of the "Dr. DeeBee ODBC Driver Kit (Gold Edition)". When implementing your ISAM Access Method, all the coding and compiling will be done on the server machine. When testing your ISAM Access Method, you enter the commands into ODBC Test running on a client Windows machine, and debug the calls when they arrive on the non-Windows platform.

Note: If you need to make changes to the client side ODBC driver, you can remake the ODBC Driver (networked) DLL (DRDBDRCL.DLL (or DRDBDRC.DLL for 16-bit)) by compiling and linking the files specified in Appendix A..

You should also read the "Tips and Tricks" section below.

# **Distributing Your Driver**

Except for DRDBDR.DLL, DRDBDRC.DLL, the files in the SETUP32 diretory, and the files in the SETUPCL directory; none of the components in the Dr. DeeBee ODBC Driver Kit (Network Edition) are redistributable. The driver and server you create using the kit is redistributable royalty-free in most cases. See your license (Appendix B) for more details.

If you copy C:\DRDBDR\SETUPC\\*.\* to a diskette, you will have a setup disk that will load the 32-bit ODBC Driver (networked). However, your license agreements with SYWARE only allows you to redistribute DRDBDRC.DLL. Your right to redistribute the other components in C:\DRDBDR\SETUPC can be obtained from your ODBC SDK license.

If you don't make any to modifications to the 16-bit ODBC Driver (networked), just copy C:\DRDBDR\SETUPC\\*.\* to a diskette. This will be your redistributable driver.

If you make any to modifications to the 16-bit ODBC Driver (networked), you can create a setup disk for it as follows:

- Delete C:\DRDBDR\SETUPC\DRDBDRC.DLL.
- Copy your DRDBDRC.DLL into C:\DRDBDR\SETUPC.
- **Rename C:\DRDBDR\SETUPC\DRDBDRC.DLL to something else of your choosing (for example MYDRIVER.DLL).**
- Edit C:\DRDBDR\SETUPC\ODBC.INF as follows:
	- **Change every occurrence of "Dr. DeeBee Client Driver 16" to some name of your choosing (for example "My Driver").**
	- Change every occurrence of DRDBDRC.DLL to MYDRIVER.DLL.
	- In the section [My Driver], change 1998-06-12 to the date on your MYDRIVER.DLL, and change 242864 to the size of your MYDRIVER.DLL.
	- Search for "Dr. DeeBee" elsewhere in the ODBC.INF and make the appropriate changes.

If you make any to modifications to the 32-bit ODBC Driver (networked), you can create a setup disk for it as follows:

- Delete C:\DRDBDR\SETUPCL\DRDBDRCL.DLL.
- Copy your DRDBDRCL.DLL into C:\DRDBDR\SETUPCL.
- **Rename C:\DRDBDR\SETUPCL\DRDBDRCL.DLL to something else of your choosing (for example MYDRIVER.DLL).**
- Edit C:\DRDBDR\SETUPCL\ODBCLOAD.INI as appropriate.

## **Tips and Tricks**

The following tips and tricks will make your development easier:

1. First try to build an ODBC Driver (networked) and a server that can read and write dBase files by just recompiling the system as shipped without modifying ISAM.C or any other modules. This will allow you find problems in your development environment independently of bugs you might enter into the code.

2. If your server will run on a Windows platform, do the following in order to easily code and debug your ISAM Access Method:

Run SETUP.EXE in C\DRDBDR\SETUP32 to install the driver and create a datasource (MYSOURCE) using the non-networked driver. When creating the new datasource, be sure to use the "Database" edit control to specify the name of the directory that holds the .DBF files.

Once you have done this, redirect the MYSOURCE datasource to use the DLL created by your compiler rather than the one in the windows system directory. Using the registry editor change the value of /HKEY\_CURRENT\_USER/Software/ODBC/ODBC.INI/MYSOURCE/Driver to specify the complete pathname of the .DLL file created by your compilation.

Once you do this, you will not have to reinstall after each compilation of your driver, since the MYSOURCE datasource will always be pointing at the DLL just created.

- 3. If your server will run on a Windows platform, do the following in order to easily code and debug your ISAM Access Method: If you are using Microsoft Visual C++, set the executable to use when running under the debugger to C:\ODBCSDK\BIN32\ODBCTE32.EXE. You can then set breakpoints in your driver, and run (DEBUG | GO).
- 4. You can easily generate a trace of the calls to ISAM.C by setting the ISAM\_TRACE flag to TRUE and recompiling. This flag is declared in UTIL.H.

# **Appendix A: Setting up a Project**

The first thing you want to do is create a project to build your driver with.

If you happen to be building a 16-bit driver using Microsoft Visual  $C/C++ 1.5$ , you can use:

- DRDBDR.MAK file provided to build the non-networked client
- DRDBDRC.MAK file provided to build the networked client.

If you happen to be building a 32-bit driver using Microsoft Visual C/C++ 2.0, 3.0, 4.0, or 5.0 you can use:

- DRDBDR32.MAK file provided to build the non-networked client
- DRDBDRCL.MAK file provided to build the networked client.
- DRDBDRSE.MAK file provided to build the server (as an EXE).
- DRDBDRSD.MAK file provided to build the server (as a DLL).

Otherwise you will have to build your own project containing the following files (a sample makefile for UNIX builds is provided):

## **16-bit ODBC Driver (non-networked)**

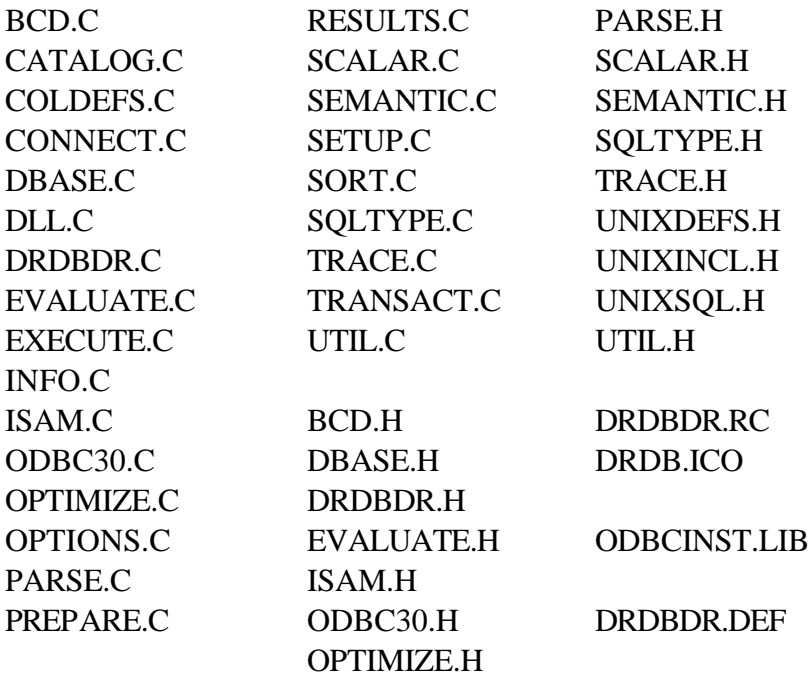

## **32-bit ODBC Driver (non-networked)**

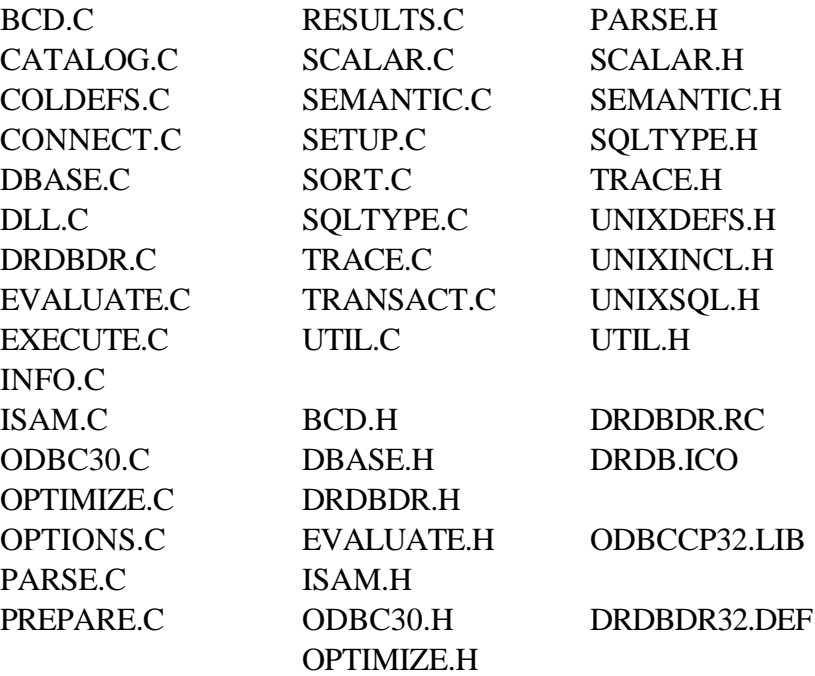

## **16-bit ODBC Driver (networked)**

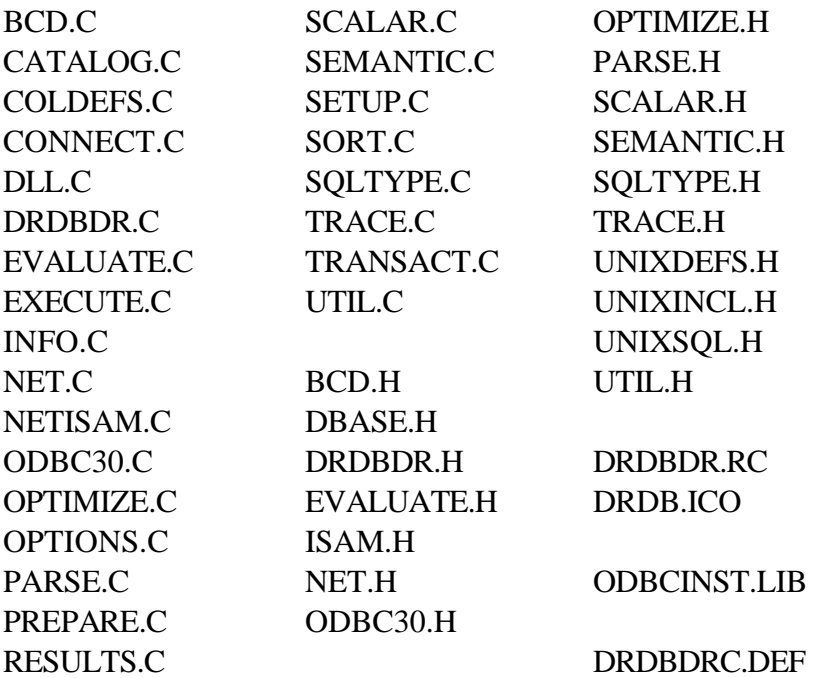

## **32-bit ODBC Driver (networked)**

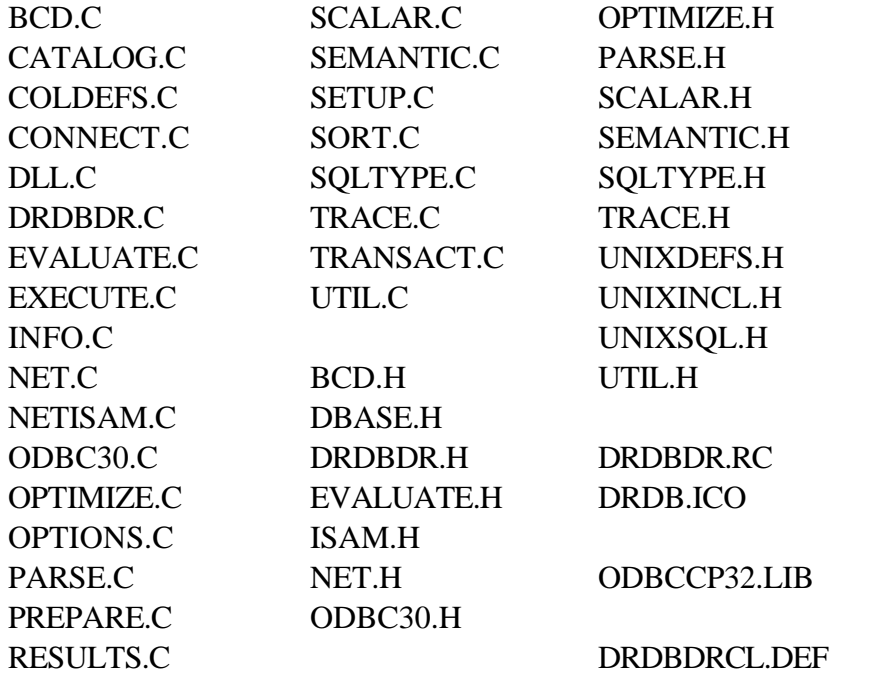

# **Server (Windows NT or Windows95)**

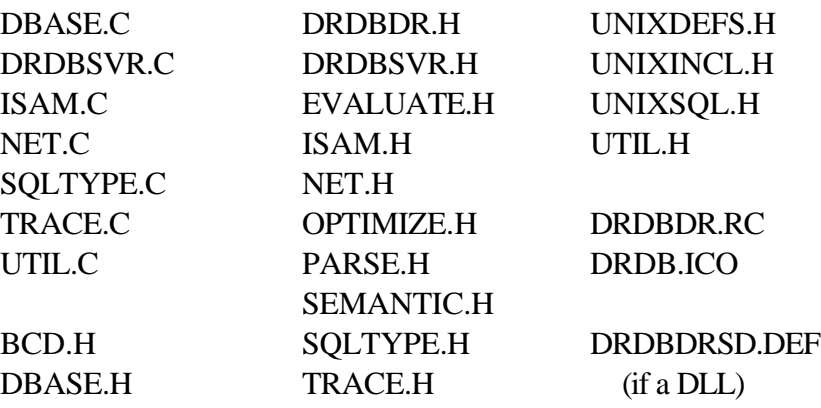

## **Server (UNIX and other non-Windows)**

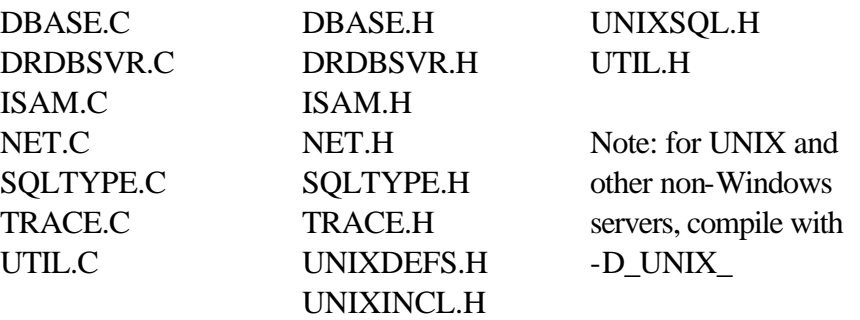

## **Dr. DeeBee ODBC Driver Kit (Network Edition)**

### **SYWARE SOFTWARE LICENSE**

1. GRANT OF LICENSE. SYWARE grants you the right to use the enclosed SYWARE software product in the manner provided below:

a. You may use one copy of the SYWARE software product identified above, which includes "online" or electronic documents (the "SOFTWARE") on a single computer. The SOFTWARE is in "use" on a computer when it is loaded into temporary memory (i.e., RAM) or installed into permanent memory (e.g., hard disk, CD-ROM, or other storage device) of that computer. However, installation on a network server for the sole purpose of internal distribution to one or more other computer(s) shall not constitute "use" for which a separate license is required, provided you have a separate license for each computer to which the SOFTWARE is distributed.

b. Solely with respect to the electronic documents, you may make unlimited number of copies (either in hardcopy or electronic form), provided that such copies shall be used only for internal purposes and are not republished or distributed beyond the user's premises.

2. If the SOFTWARE is an upgrade from a SYWARE product, you may now use that upgraded product only in accordance with this License.

3. COPYRIGHT. The SOFTWARE (including any images, "applets", photographs, animations, video, audio, music, and text incorporated in the SOFTWARE) is owned by SYWARE or its suppliers and is protected by United States copyright laws and international treaty provisions. Therefore you must treat the SOFTWARE like any other copyrighted material (e.g. a book or recording) except that you may either (a) make one copy of the SOFTWARE solely for backup or archival purposes, or (b) transfer the software to a single hard disk provided you keep the original solely for backup or archival purposes. You may not copy the printed materials accompanying the SOFTWARE.

4. OTHER RESTRICTIONS. You may not rent or lease the SOFTWARE. **You may not transfer the SOFTWARE.** You may not reverse engineer, decompile, or disassemble the SOFTWARE except to the extent such foregoing restriction is expressly prohibited by applicable law.

#### 5. REDISTRIBUTABLE COMPONENTS.

a. **Sample Code.** Not withstanding Section 1, SYWARE grants you the right to use and modify the source code version of the SOFTWARE located in \DRDBDR\SOURCE ("SAMPLE CODE") provided you comply with Section 5.c. You may not distribute SAMPLE CODE, or any modified version of SAMPLE CODE, in source code form.

b. **Redistributable Files.** Notwithstanding Section 1, SYWARE grants you a non-exclusive right to reproduce and distribute the object code version of those portions of the SAMPLE CODE, \DRDBDR\SETUP16\DRDBDR.DLL, \DRDBDR\SETUP32\DRDBDRC.DLL, \DRDBDR\SETUP32\\*.\* and \DRDBDR\SETUPCL\\*.\* (collectively called the REDISTRIBUTABLES), provided you comply with Section 5.c. and that the object code version of the SAMPLE CODE, or any modified version of the SAMPLE CODE, is an ODBC driver and is only capable of accessing a single DBMS or file format.

c. **Redistribution Requirements.** If you redistribute the REDISTRIBUTABLES, you must (i) not use SYWARE's name, logo, trademarks, to market your software application product; (ii) include a valid copyright notice on your software product; (iii) agree to indemnify, hold harmless, and defend SYWARE from and against any claims or lawsuits, including attorney's fees, that arise or result from the use or distribution of your software application product; and (iv) do not permit further distribution of the REDISTRIBUTABLES by your end-user.

The license in this section to distribute the REDISTRIBUTABLES is royalty -free.

6. EXPORT RESTRICTIONS. You agree that neither you nor your customers intends to or will, directly or indirectly, export or transmit (i) the SOFTWARE or related documentation and technical data or (ii) your software product as described in section 5 of this License (or any part thereof), or process, or service that is the direct product of the SOFTWARE, to any country to which such export or transmission is restricted by any applicable U.S. regulation or statute, without prior written consent, if required, of the Bureau of Export Administration of the U.S. Department of Commerce, or such other governmental entity as may have jurisdiction over such export or transmission.

### **LIMITED WARRANTY**

LIMITED WARRANTY. **Except with respect to the REDISTRIBUTABLES, which are provided "as-is", without warranty of any kind**, SYWARE warrants that (a) the SOFTWARE will perform substantially in accordance with the accompanying written materials for a period of ninety (90) days from the date of receipt, and (b) any hardware accompanying the SOFTWARE will be free from defects in materials and workmanship under normal use and service for a period of one (1) year from date of receipt. Any implied warranties on the SOFTWARE and hardware are limited to ninety (90) days and one (1) year, respectively. Some states/jurisdictions do not allow limitations on duration of an implied warranty, so the above limitation may not apply to you.

CUSTOMER REMEDIES. SYWARE's and its suppliers' entire liability and your exclusive remedy shall be, at SYWARE's option, either (a) return of the price paid, or (b) repair or replacement of the SOFTWARE or hardware that does not meet SYWARE's Limited Warranty and which is returned to SYWARE with a copy of your receipt. This Limited Warranty is void if failure of the SOFTWARE or hardware has resulted from accident, abuse, or misapplication. Any replacement SOFTWARE or hardware will be warranted for the remainder of the original warranty period or thirty (30) days, whichever is longer. **Outside the United States, neither these remedies nor any product support services offered by SYWARE are not available without proof of purchase from an authorized U.S. source.**

**NO OTHER WARRANTIES. To the maximum extent permitted by applicable law, SYWARE and its suppliers disclaim all other warranties, either express or implied, including, but not limited to, implied warranties of merchantability and fitness for a particular purpose, with regard to the SOFTWARE, the accompanying written materials, and any accompanying hardware. This limited warranty gives you specific legal rights. You may have others, which vary from state/jurisdiction to state/jurisdiction.**

**NO LIABILITY FOR CONSEQUENTIAL DAMAGES. To the maximum extent permitted by applicable law, in no event shall SYWARE or its suppliers be liable for any damages whatsoever (including, without limitation, damages for loss of business profits, business interruption, loss of business information, or any other pecuniary loss) arising out of the use of or inability to use this SYWARE product, even if SYWARE has been advised of the possibility of such damages. Because some states/jurisdictions do not allow the exclusion or limitation of liability for consequential or incidental damages, the above limitation may not apply to you.**

This Agreement is governed by the laws of the Commonwealth of Massachusetts.

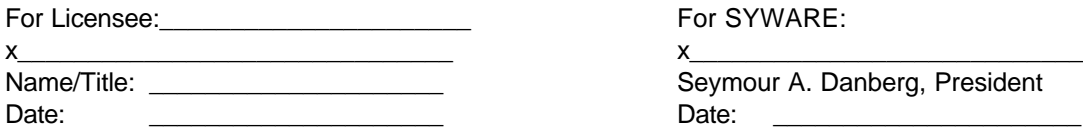